## WEB版財物移轉流程

總務處經營管理組

張小姐(分機2442)

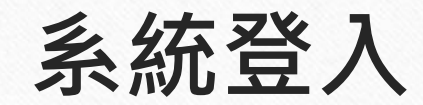

[\(https://property.ncnu.edu.tw/dj/\)](https://property.ncnu.edu.tw/dj/) 請使用員工編號及密碼登入

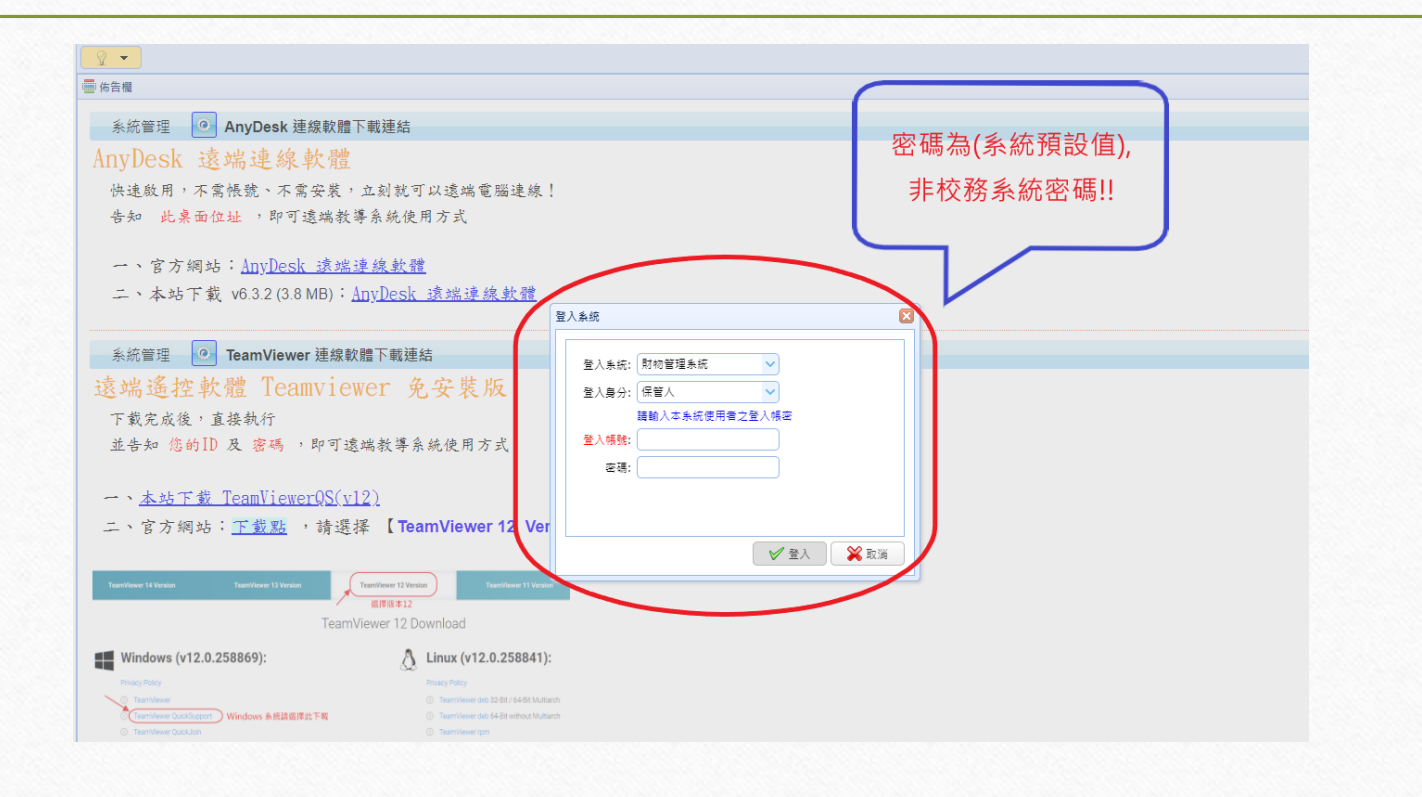

## 財物移動申請單 財產 **3~5+8**(分類編號第1碼) 非消耗品 **6**(分類編號第1碼)

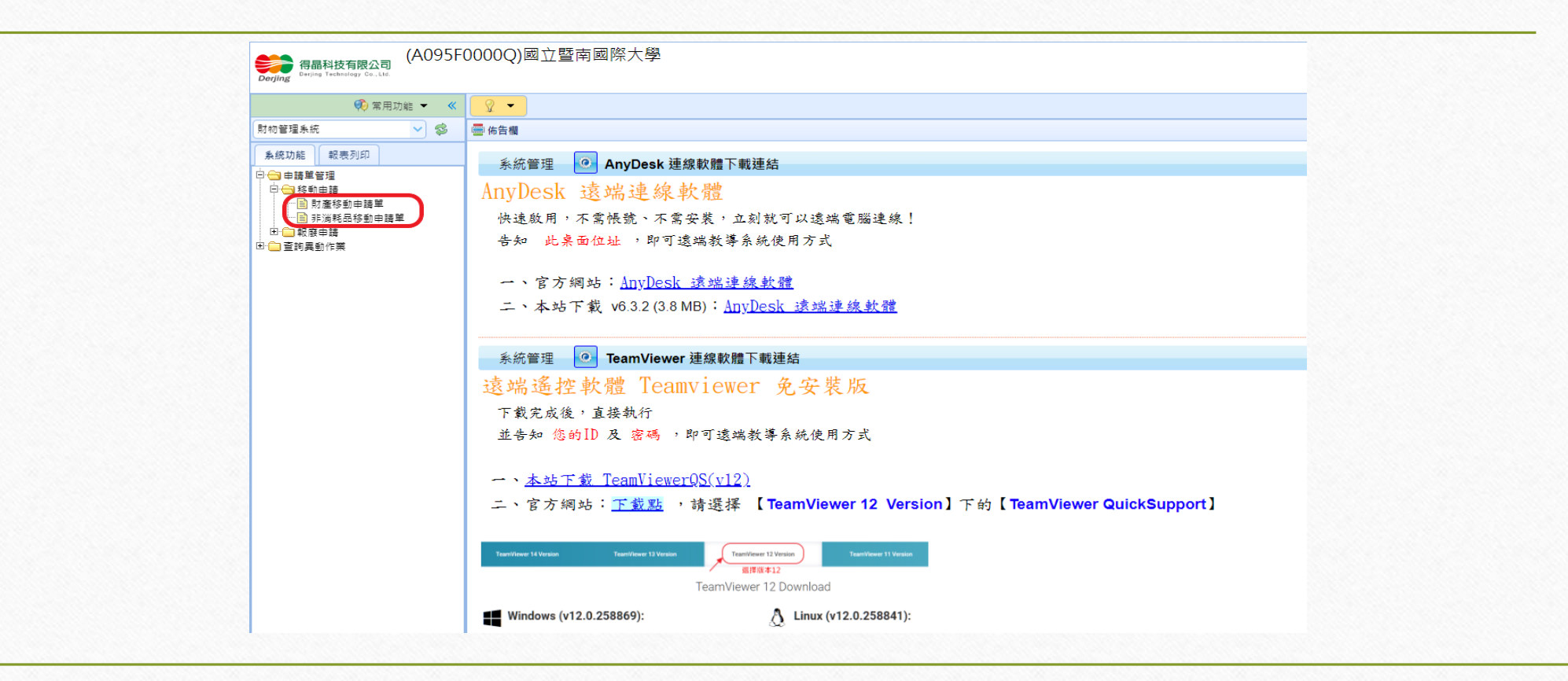

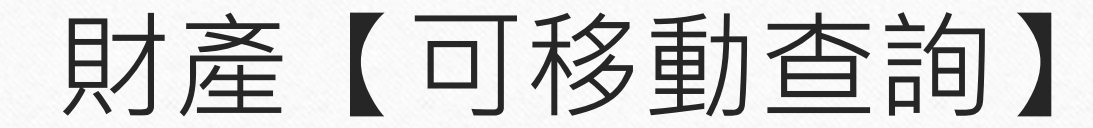

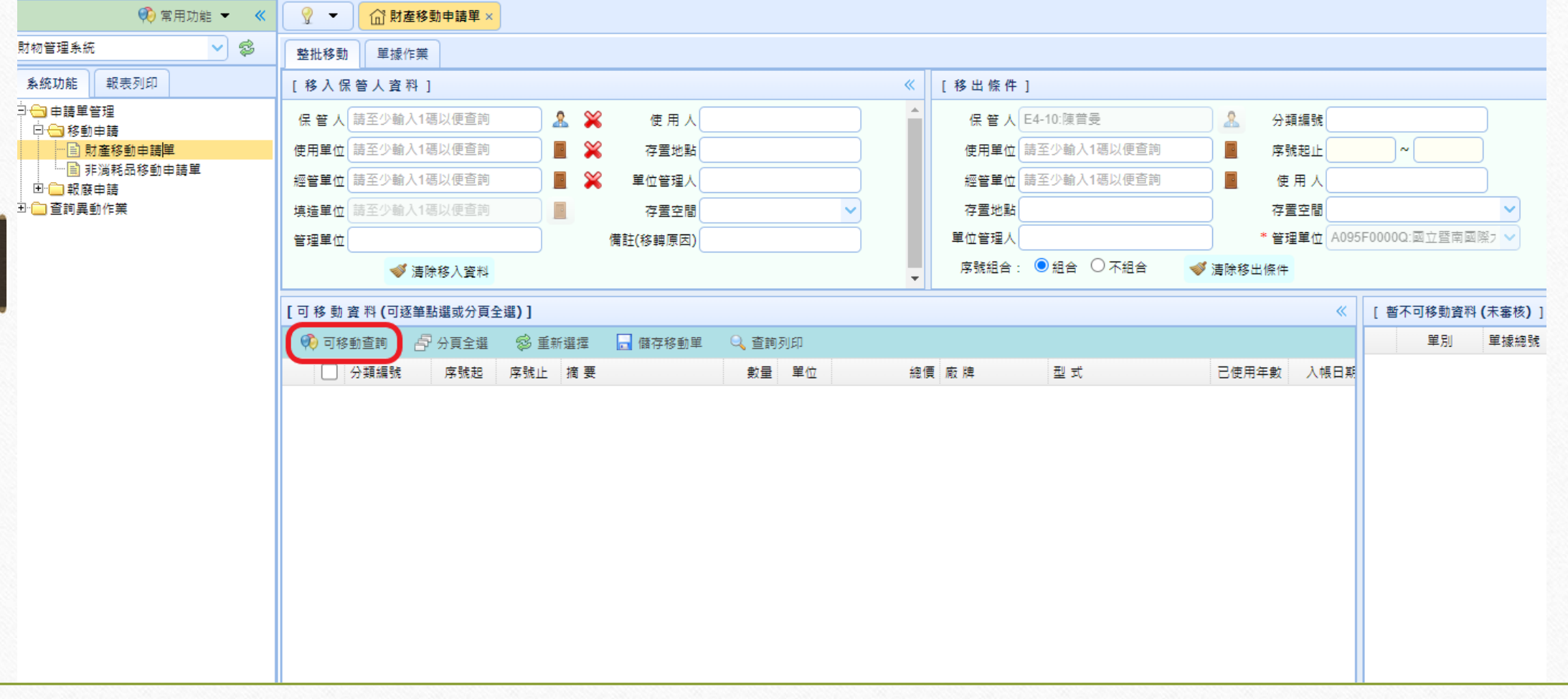

## 1.輸入移入保管人及存置地點(地點若未更動可空白) 2.勾選欲移轉財物後,儲存移動單

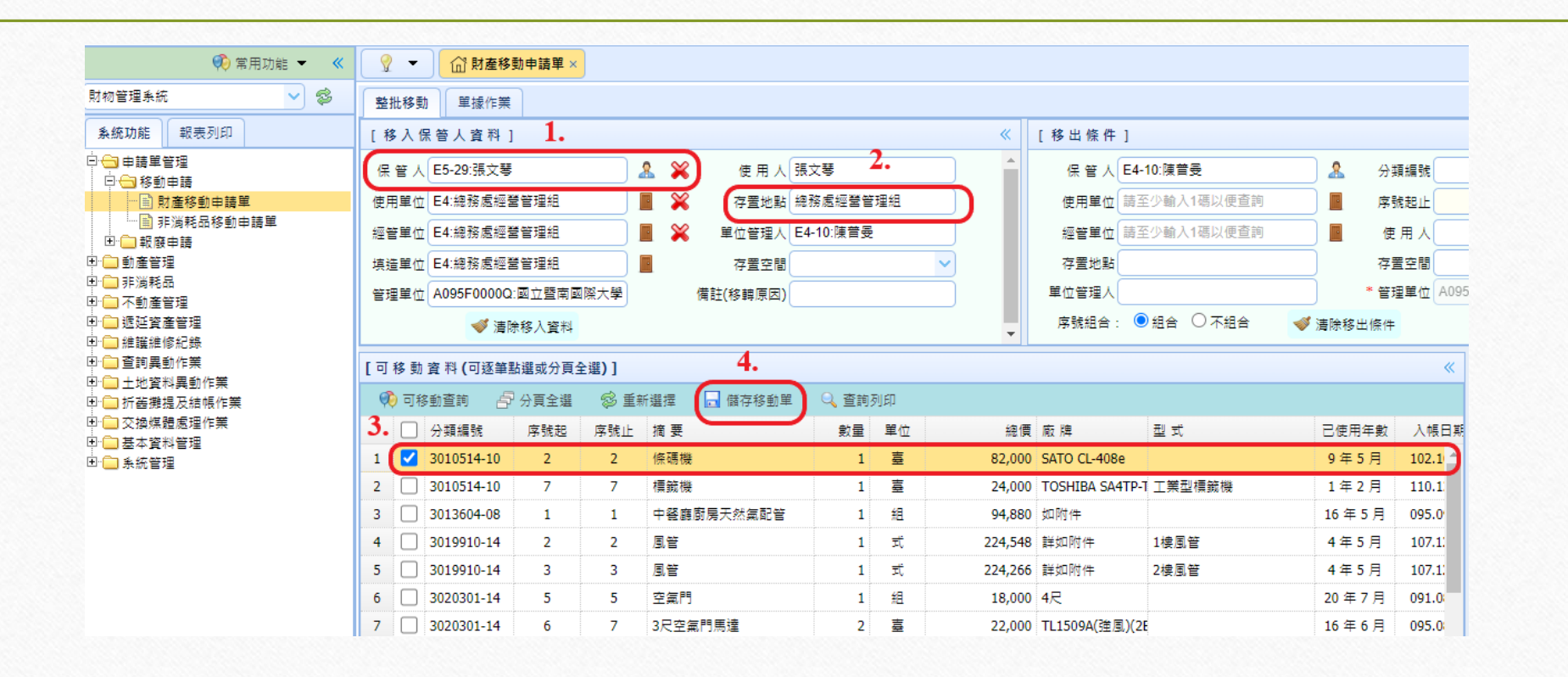

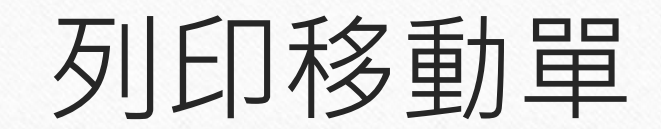

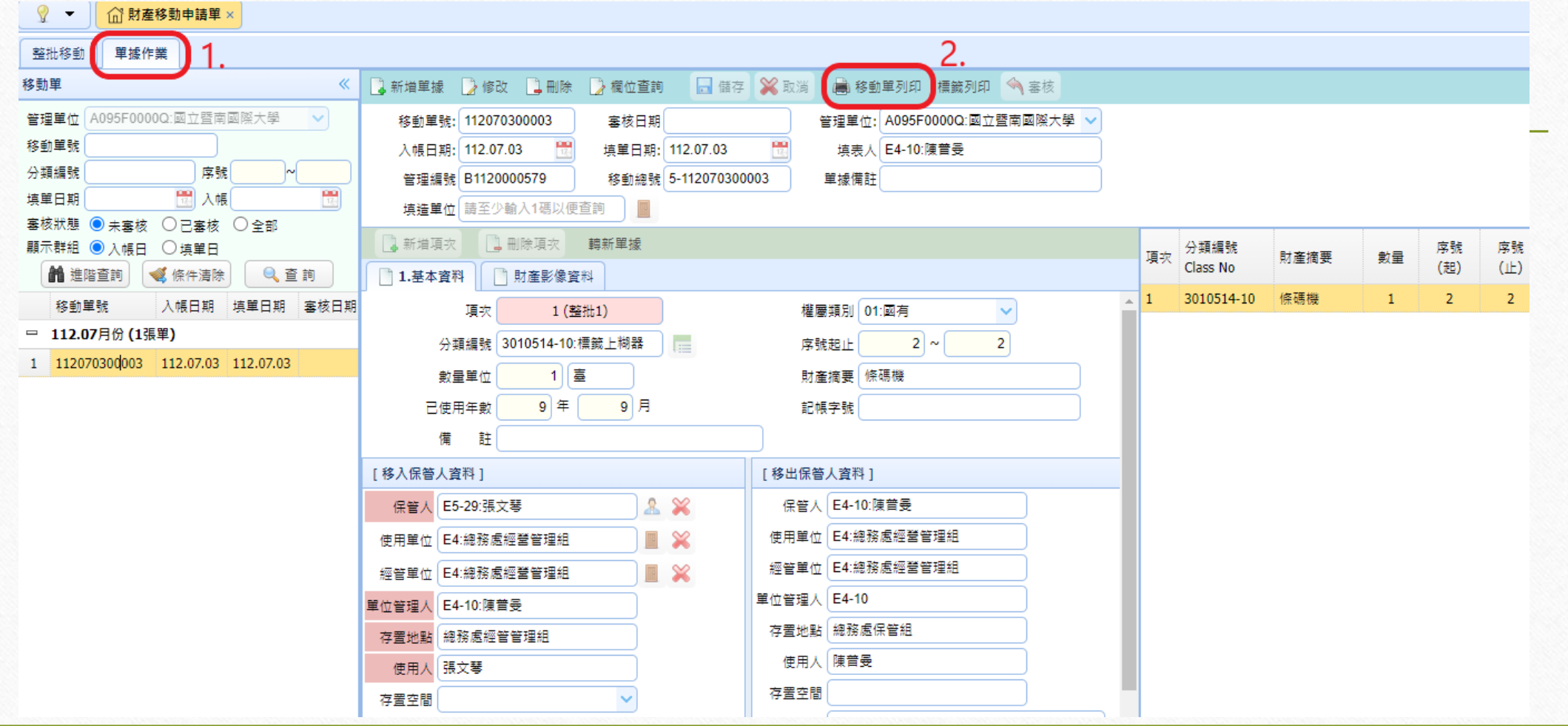

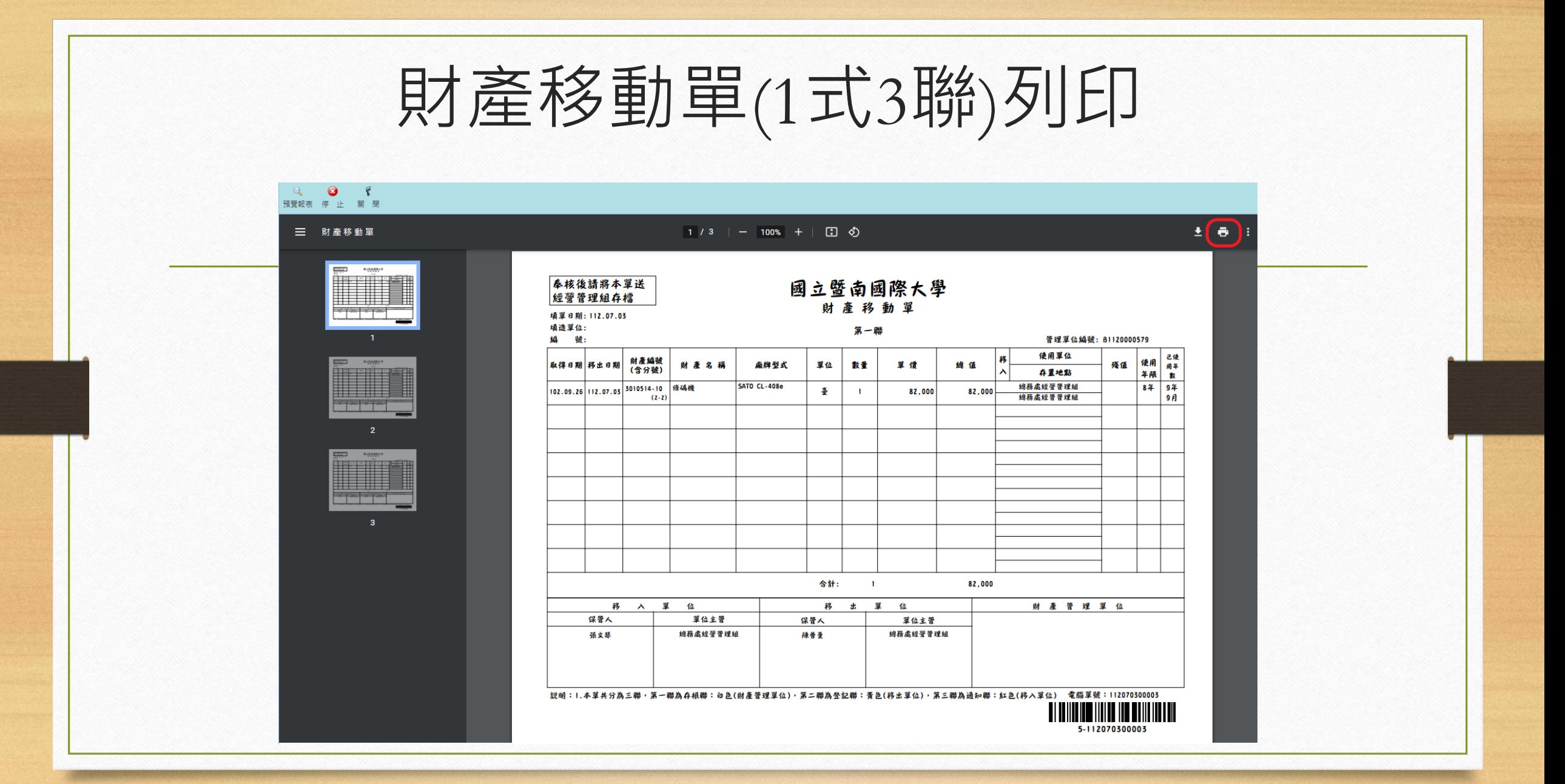

## 注意事項

- 1. 移出單位完成財物移動單列印,請移出保管人核章後送單位主管核 章◦
- 2. 移入保管人,確認已收到移出保管人所移動之財物後,並核對移入 財產名稱**/**單位**/**數量**/**存置地點是否正確無誤?確認後核章◦
- 3. 財物移動單三聯單核完章後,請逕送總務處經營管理組審核,完成 財物移動作業流程◦
- 4. 移入保管人待收到新製財產標籤,請自行移除舊標籤並黏貼新標籤, 以利後續年度財物盤點作業◦

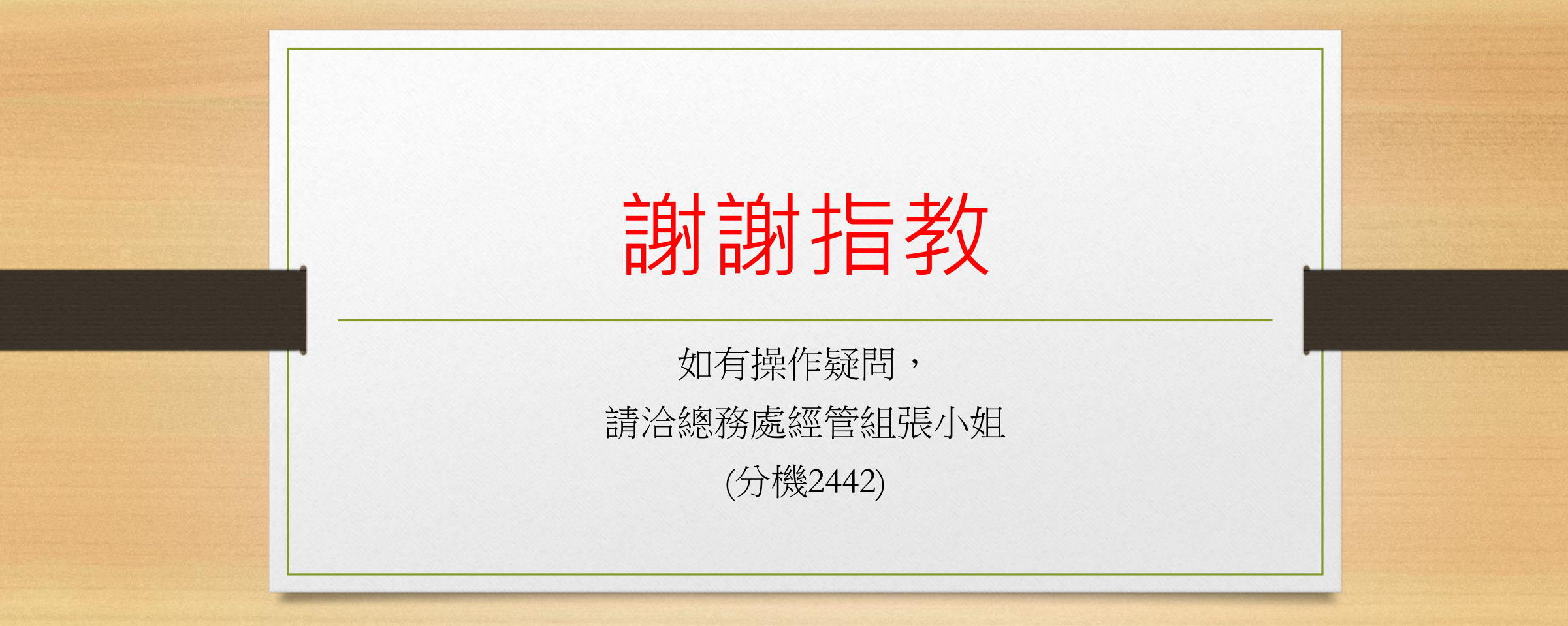